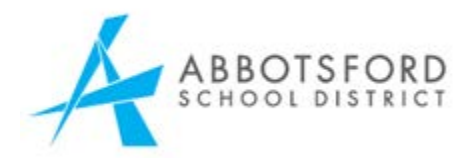

## New Parent Account Creation in MyEducation BC

Go to this website[: www.myeducation.gov.bc.ca/aspen](http://www.myeducation.gov.bc.ca/aspen) Note: If you already have a child in school, making an account for online registration requires an email address that was not previously used. New families to the district can use any email address. The Fillable PDF Form or the Printed Form may also be used for Kindergarten registration.

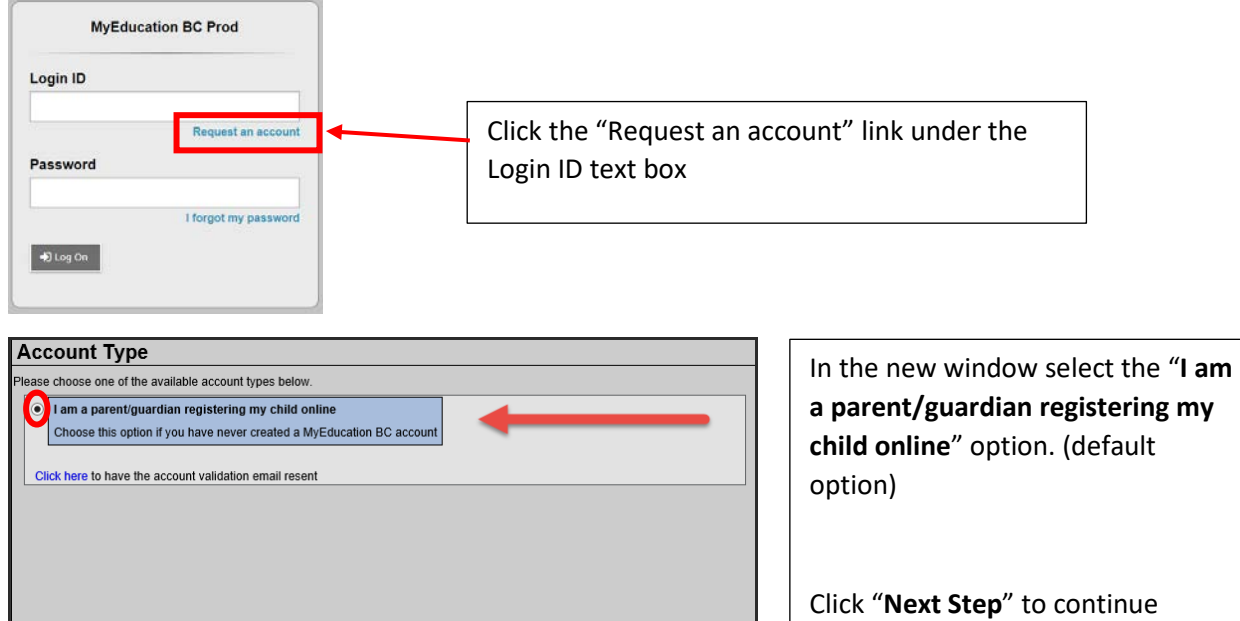

account creation.

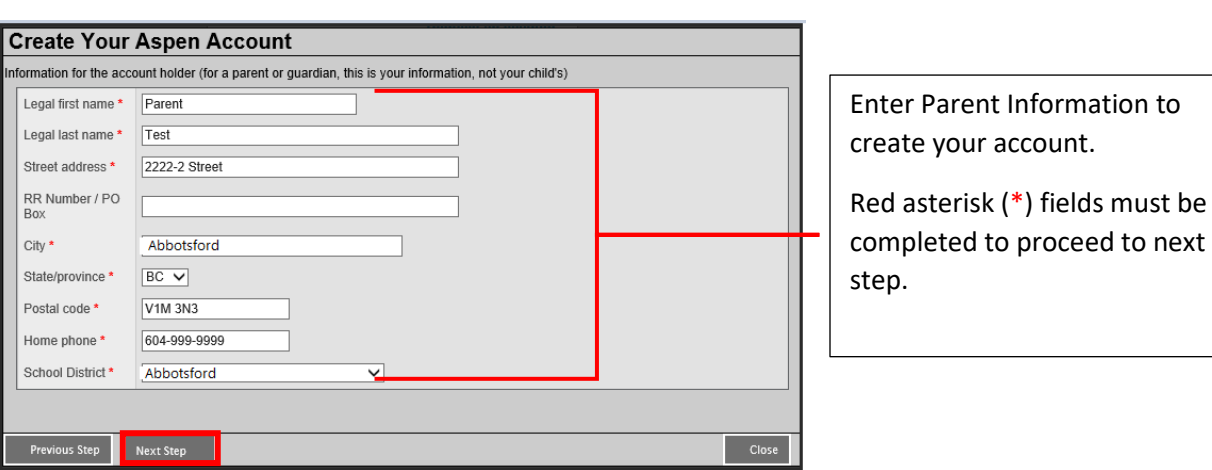

Closi

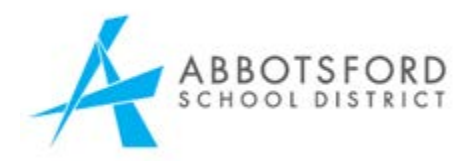

Set password and security question. The login ID will be the email entered in this screen.

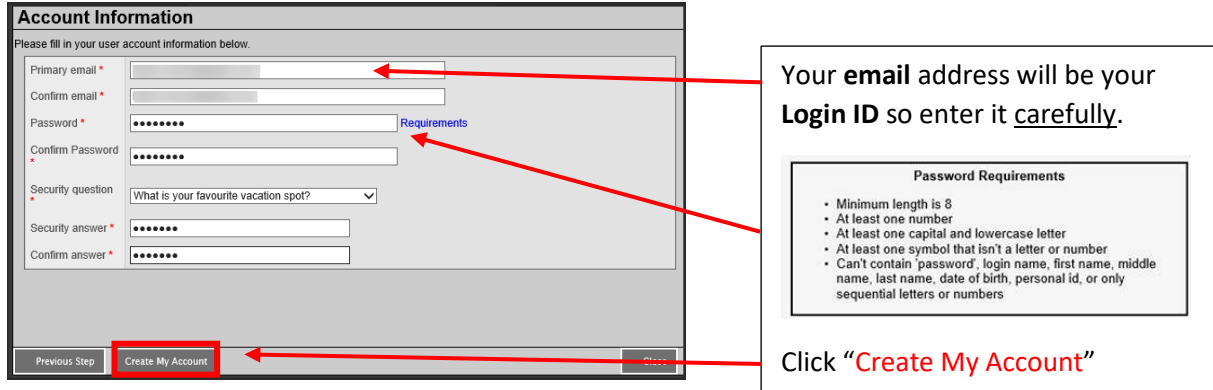

Confirmation needed for process to finish

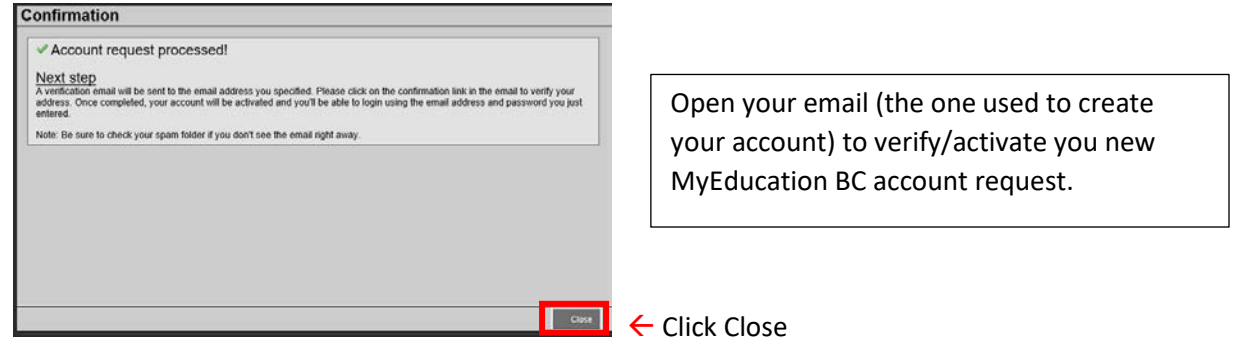

## Verification Email sent to parent

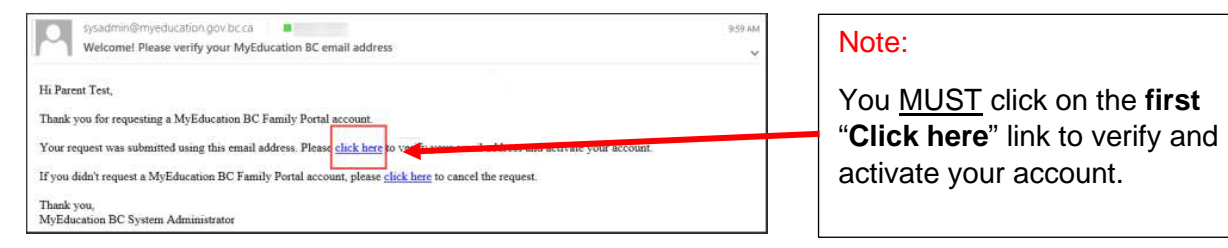

Email verification is complete. The parent /guardian can now log into the MyEducation BC website using the email address and password that they created in this process.

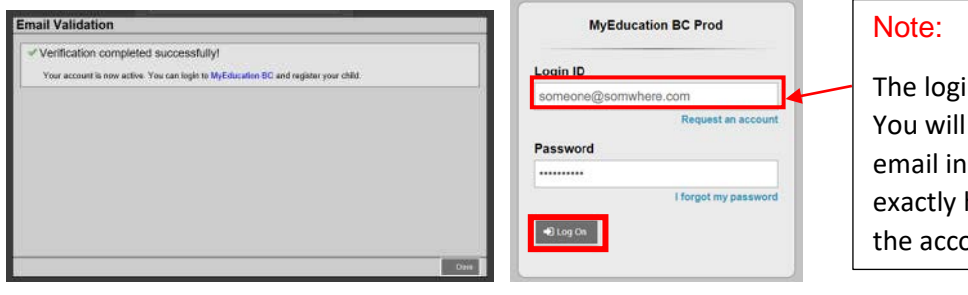

in ID is case sensitive. need to enter your the login field how you entered it in bunt creation.